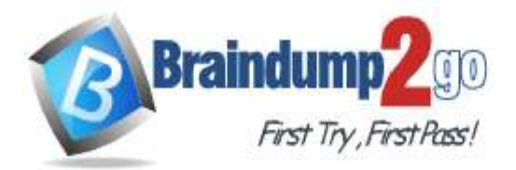

 **Braindump2go [Guarantee All Exams](https://www.braindump2go.com/) 100% Pass** 

**[One Time!](https://www.braindump2go.com/)**

**Vendor: Microsoft**

## **Exam Code: AZ-104**

## **Exam Name: Microsoft Azure Administrator**

## **New Updated Questions from Braindump2go (Updated in Nov./2020)**

## **Visit Braindump2go [and Download Full Version AZ-104](https://www.braindump2go.com/az-104.html) Exam Dumps**

#### **QUESTION 344**

Hotspot Question

You have a hybrid deployment of Azure Active Directory (Azure AD) that contains the users shown in the following table.

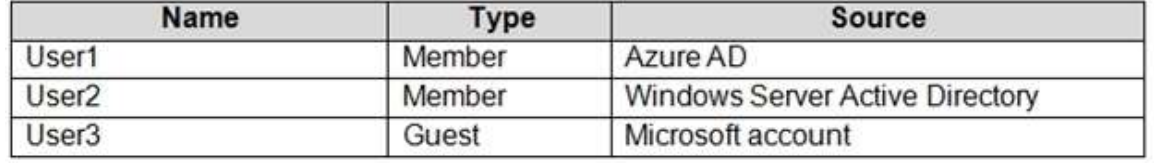

You need to modify the JobTitle and UsageLocation attributes for the users.

For which users can you modify the attributes from Azure AD? To answer, select the appropriate options in the answer area.

NOTE: Each correct selection is worth one point.

## **Answer Area**

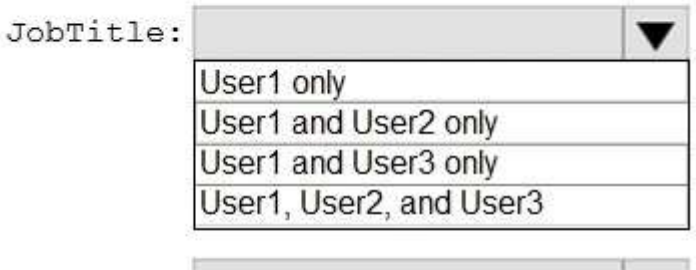

UsageLocation:

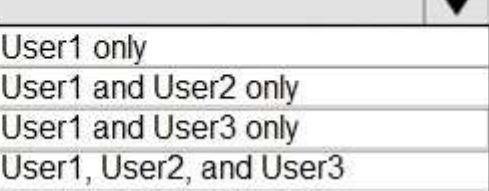

**Answer:** 

**AZ-104 [Exam Dumps](https://www.braindump2go.com/az-104.html) AZ-104 [Exam Questions](https://www.braindump2go.com/az-104.html) AZ-104 [PDF Dumps](https://www.braindump2go.com/az-104.html) AZ-104 [VCE Dumps](https://www.braindump2go.com/az-104.html)**

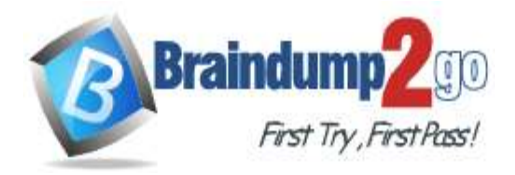

# **Answer Area**

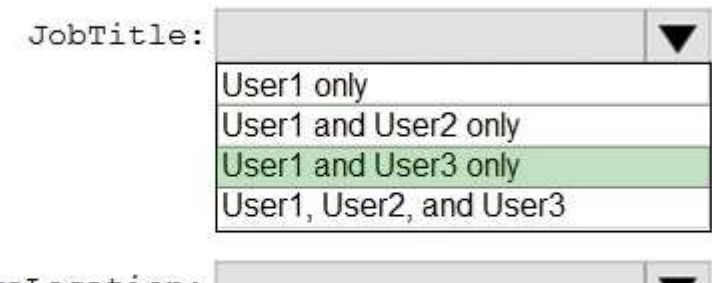

UsageLocatio

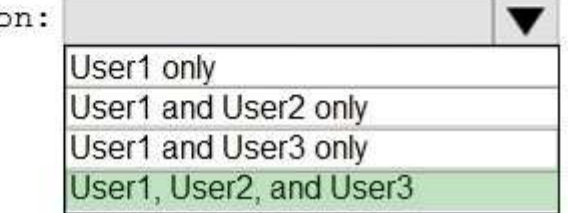

#### **Explanation:**

Box 1: User1 and User3 only

You must use Windows Server Active Directory to update the identity, contact info, or job info for users whose source of authority is Windows Server Active Directory.

Box 2: User1, User2, and User3

Reference:

https://docs.microsoft.com/en-us/azure/active-directory/fundamentals/active-directory-users-profile-azure-portal

#### **QUESTION 345**

Hotspot Question

You have an Azure subscription named Subscription1 that contains the resources shown in the following table.

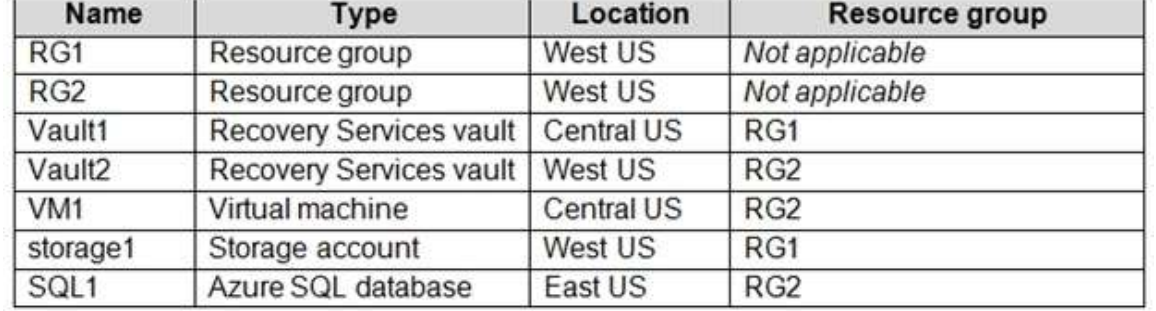

In storage1, you create a blob container named blob1 and a file share named share1.

Which resources can be backed up to Vault1 and Vault2? To answer, select the appropriate options in the answer area. NOTE: Each correct selection is worth one point.

**AZ-104 [Exam Dumps](https://www.braindump2go.com/az-104.html) AZ-104 [Exam Questions](https://www.braindump2go.com/az-104.html) AZ-104 [PDF Dumps](https://www.braindump2go.com/az-104.html) AZ-104 [VCE Dumps](https://www.braindump2go.com/az-104.html)**

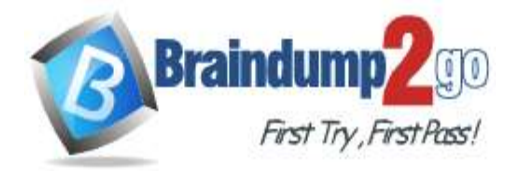

**Braindump2go [Guarantee All Exams](https://www.braindump2go.com/) 100% Pass One [Time!](https://www.braindump2go.com/)**

# **Answer Area**

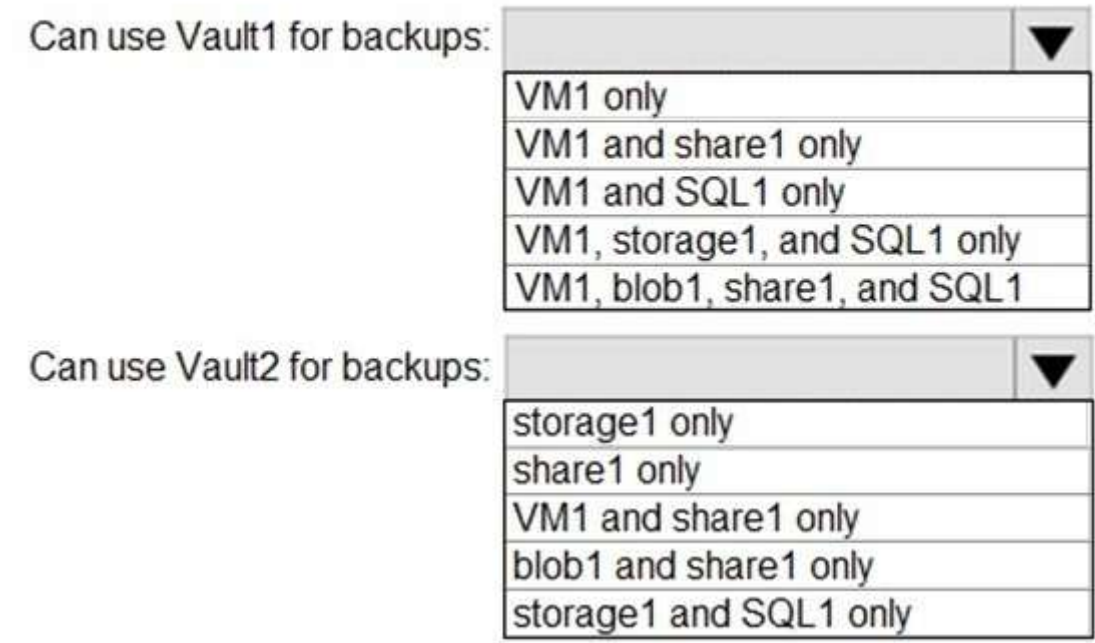

#### **Answer:**

# **Answer Area**

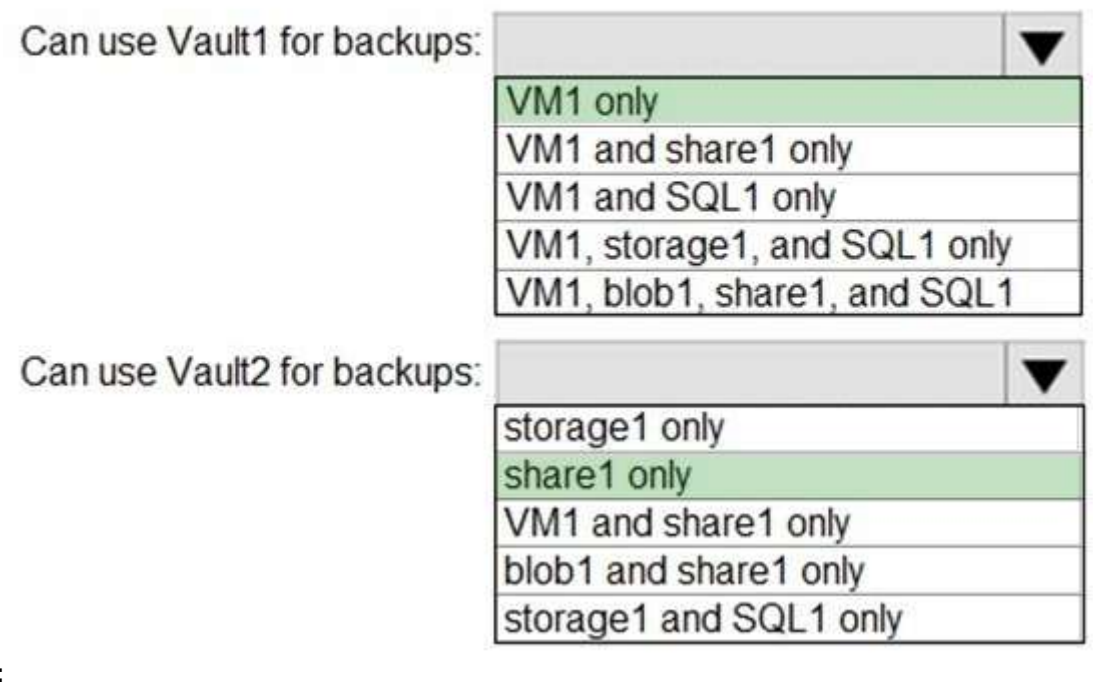

#### **Explanation:**

Box 1: VM1 only VM1 is in the same region as Vault1. File1 is not in the same region as Vautl1.

**AZ-104 [Exam Dumps](https://www.braindump2go.com/az-104.html) AZ-104 [Exam Questions](https://www.braindump2go.com/az-104.html) AZ-104 [PDF Dumps](https://www.braindump2go.com/az-104.html) AZ-104 [VCE Dumps](https://www.braindump2go.com/az-104.html)**

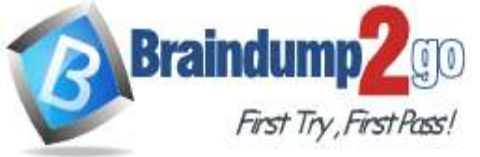

SQL is not in the same region as Vault1.

Blobs cannot be backup up to service vaults.

Note: To create a vault to protect virtual machines, the vault must be in the same region as the virtual machines. Box 2: Share1 only.

Storage1 is in the same region (West USA) as Vault2. Share1 is in Storage1.

Note: After you select Backup, the Backup pane opens and prompts you to select a storage account from a list of discovered supported storage accounts. They're either associated with this vault or present in the same region as the vault, but not yet associated to any Recovery Services vault.

Reference:

https://docs.microsoft.com/bs-cyrl-ba/azure/backup/backup-create-rs-vault https://docs.microsoft.com/en-us/azure/backup/backup-afs

#### **QUESTION 346**

Hotspot Question

You have an Azure subscription.

You create the Azure Storage account shown in the following exhibit.

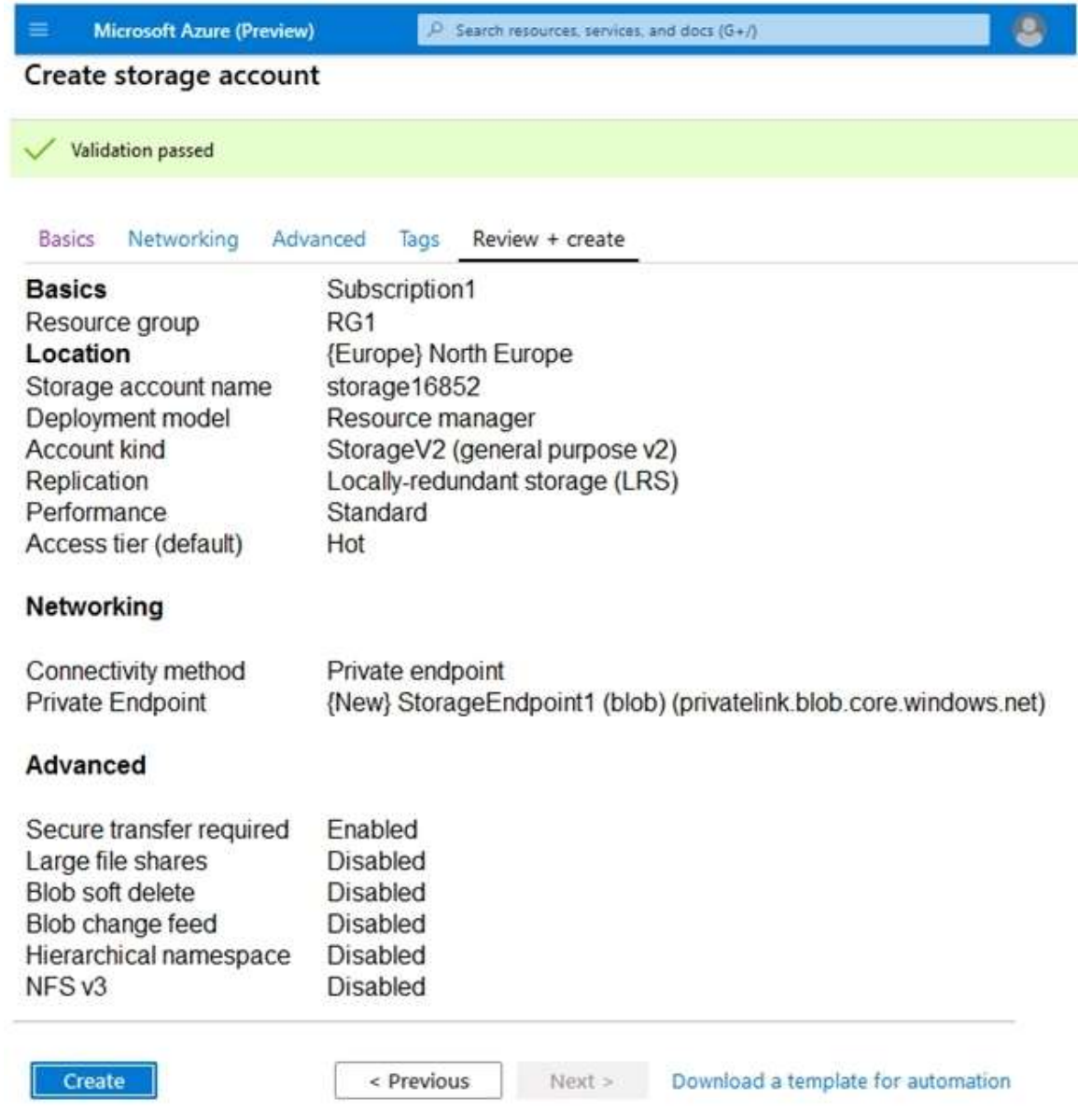

Use the drop-down menus to select the answer choice that completes each statement based on the information presented in the graphic.

NOTE: Each correct selection is worth one point.

**AZ-104 [Exam Dumps](https://www.braindump2go.com/az-104.html) AZ-104 [Exam Questions](https://www.braindump2go.com/az-104.html) AZ-104 [PDF Dumps](https://www.braindump2go.com/az-104.html) AZ-104 [VCE Dumps](https://www.braindump2go.com/az-104.html)**

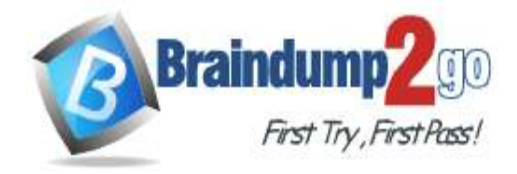

#### **Answer Area**

The minimum number of copies of the storage account will be *<u>Ianswer choicel</u>* 

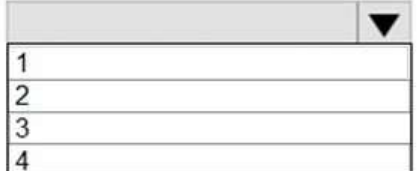

To reduce the cost of infrequently accessed data in the storage account, you must modify the **[answer choice]** setting

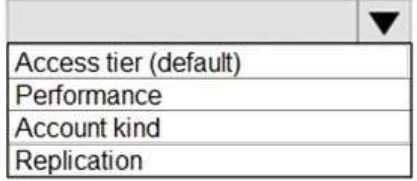

#### **Answer:**

#### **Answer Area**

The minimum number of copies of the storage account will be [answer choice]

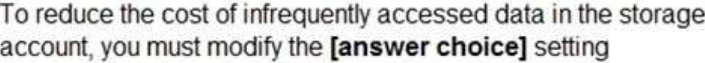

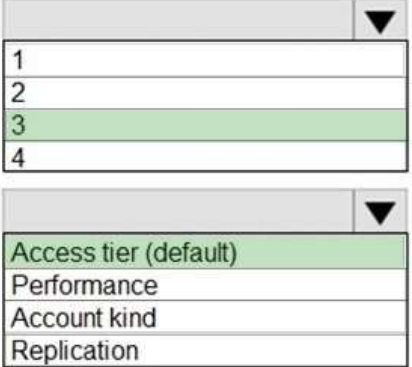

#### **Explanation:**

#### Box 1: 3

Locally Redundant Storage (LRS) provides highly durable and available storage within a single location (sub region). We maintain an equivalent of 3 copies (replicas) of your data within the primary location as described in our SOSP paper; this ensures that we can recover from common failures (disk, node, rack) without impacting your storage account's availability and durability.

#### Box 2: Access tier

Change the access tier from Hot to Cool.

Note: Azure storage offers different access tiers, which allow you to store blob object data in the most cost-effective manner. The available access tiers include:

Hot -Optimized for storing data that is accessed frequently. Cool -Optimized for storing data that is infrequently accessed and stored for at least 30 days. Archive -Optimized for storing data that is rarely accessed and stored for at least 180 days with flexible latency requirements (on the order of hours). Reference:

https://azure.microsoft.com/en-us/blog/data-series-introducing-locally-redundant-storage-for-windows-azure-storage/ https://docs.microsoft.com/en-us/azure/storage/blobs/storage-blob-storage-tiers

#### **QUESTION 347**

Hotspot Question

You have Azure subscriptions named Subscription1 and Subscription2. Subscription1 has following resource groups:

**AZ-104 [Exam Dumps](https://www.braindump2go.com/az-104.html) AZ-104 [Exam Questions](https://www.braindump2go.com/az-104.html) AZ-104 [PDF Dumps](https://www.braindump2go.com/az-104.html) AZ-104 [VCE Dumps](https://www.braindump2go.com/az-104.html)**

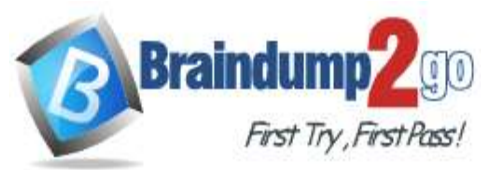

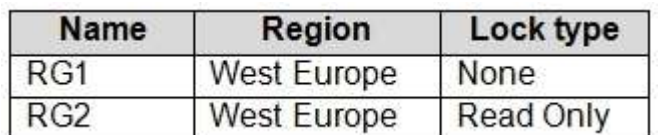

RG1 includes a web app named App1 in the West Europe location. Subscription2 contains the following resource groups:

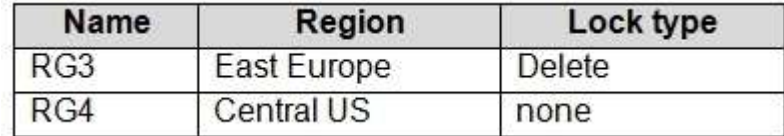

For each of the following statements, select Yes if the statement is true. Otherwise, select No. NOTE: Each correct selection is worth one point.

# **Answer Area**

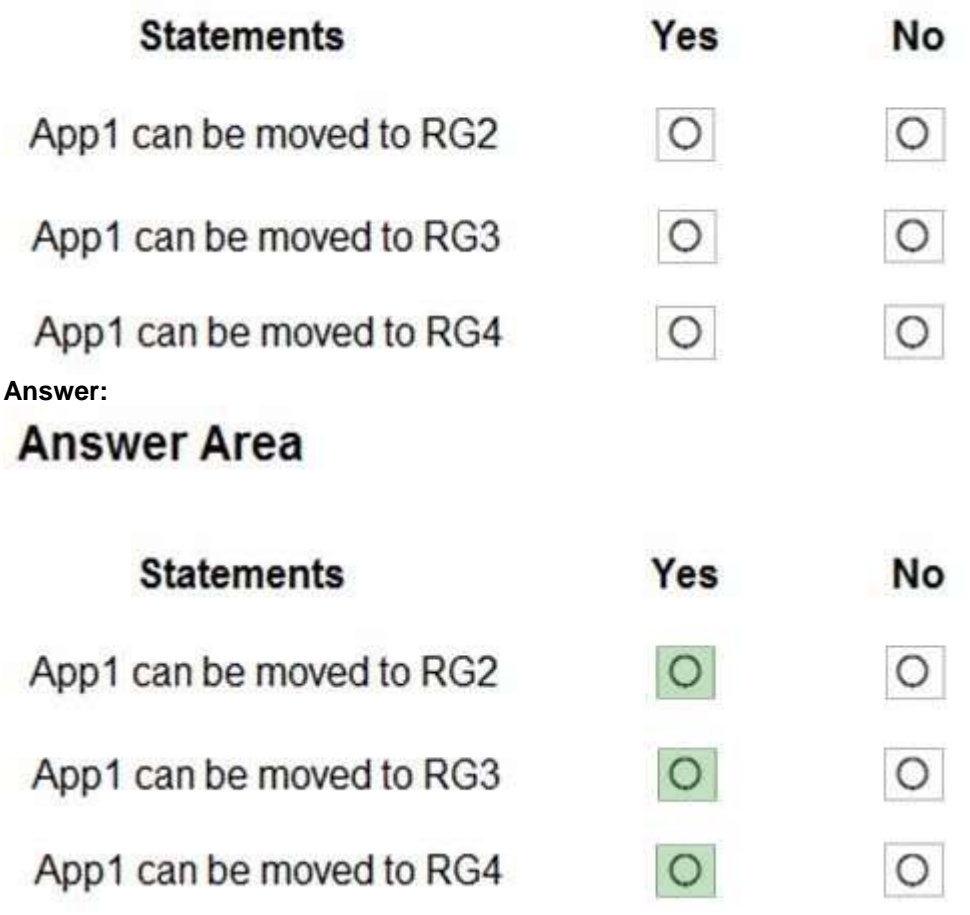

#### **Explanation:**

https://docs.microsoft.com/en-us/azure/azure-resource-manager/management/move-limitations/app-service-movelimitations

#### **QUESTION 348**

Hotspot Question

You have an Azure subscription named Subscription1 that contains the following resource group:

- Name: RG1
- Region: West US
- Tag: "tag1": "value1"

**AZ-104 [Exam Dumps](https://www.braindump2go.com/az-104.html) AZ-104 [Exam Questions](https://www.braindump2go.com/az-104.html) AZ-104 [PDF Dumps](https://www.braindump2go.com/az-104.html) AZ-104 [VCE Dumps](https://www.braindump2go.com/az-104.html)**

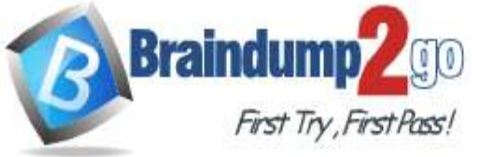

#### You assign an Azure policy named Policy1 to Subscription1 by using the following configurations:

- Exclusions: None
- Policy definition: Append a tag and its value to resources
- Assignment name: Policy1
- Parameters:
- Tag name: Tag2
- Tag value: Value2

After Policy1 is assigned, you create a storage account that has the following configuration:

- Name: storage1
- Location: West US
- Resource group: RG1
- Tags: "tag3": "value3"

You need to identify which tags are assigned to each resource.

What should you identify? To answer, select the appropriate options in the answer area.

NOTE: Each correct selection is worth one point.

## **Answer Area**

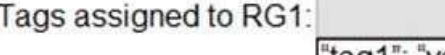

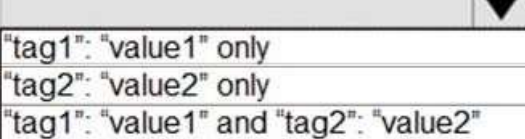

Tags assigned to storage1:

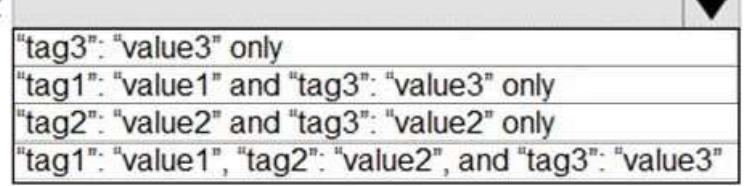

#### **Answer:**

## **Answer Area**

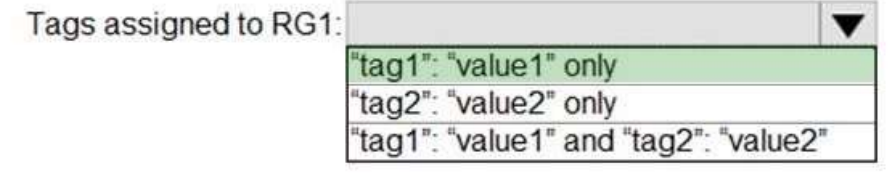

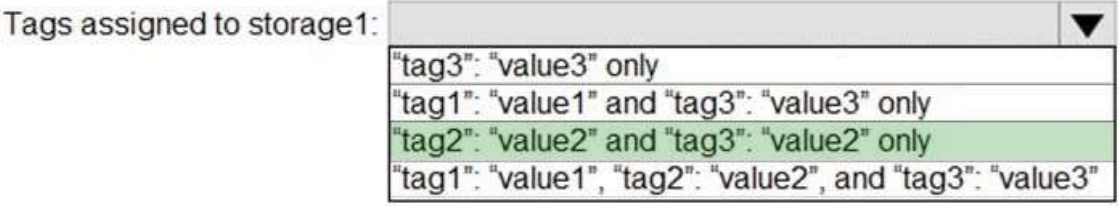

#### **Explanation:**

Box 1: "tag1": "value1" only

Box 2: "tag2": "value2" and "tag3": "value2" only

Tags applied to the resource group are not inherited by the resources in that resource group. Reference:

https://docs.microsoft.com/en-us/azure/azure-resource-manager/resource-group-using-tags

#### **QUESTION 349**

## **AZ-104 [Exam Dumps](https://www.braindump2go.com/az-104.html) AZ-104 [Exam Questions](https://www.braindump2go.com/az-104.html) AZ-104 [PDF Dumps](https://www.braindump2go.com/az-104.html) AZ-104 [VCE Dumps](https://www.braindump2go.com/az-104.html)**

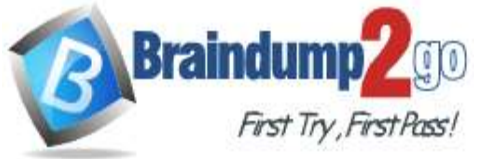

#### Hotspot Question

**Answer:** 

You have an Azure subscription named Subscription1.

In Subscription1, you create an alert rule named Alert1.

The Alert1 action group is configured as shown in the following exhibit.

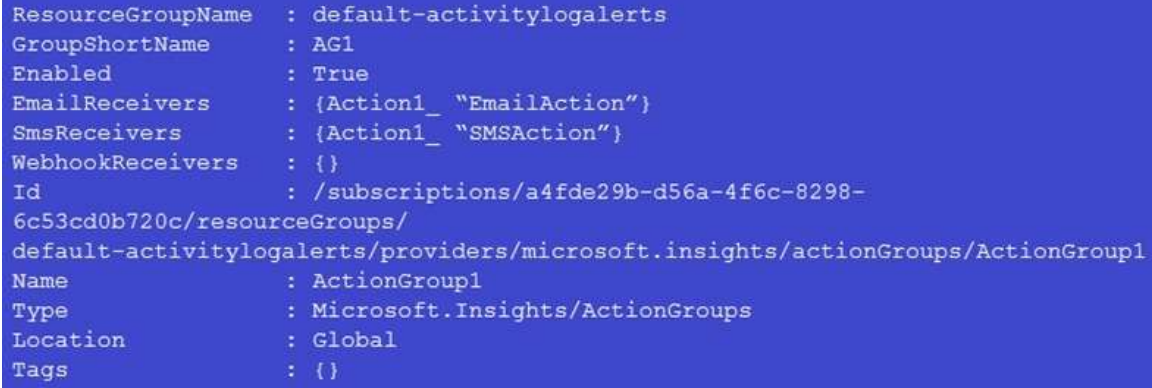

#### Alert1 alert criteria triggered every minute.

Use the drop-down menus to select the answer choice that completes each statement based on the information presented in the graphic.

NOTE: Each correct selection is worth one point.

#### **Answer Area**

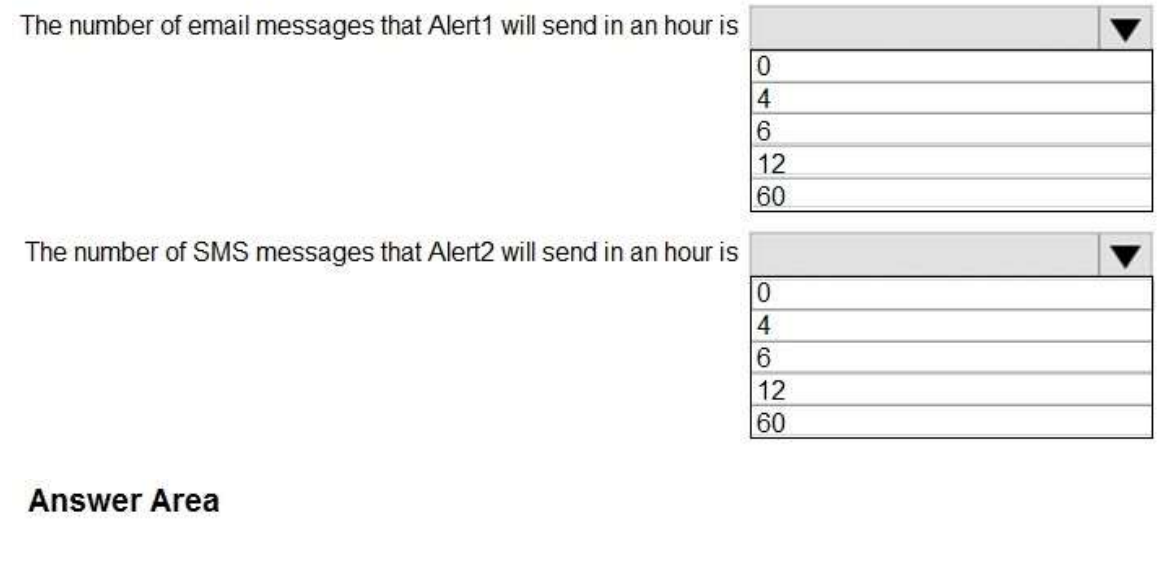

The number of email messages that Alert1 will send in an hour is

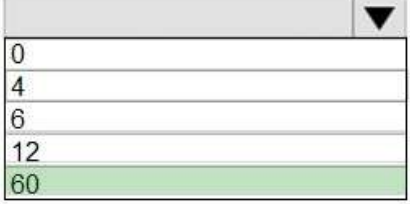

The number of SMS messages that Alert2 will send in an hour is

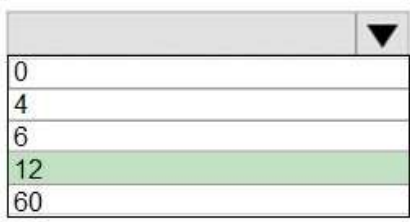

**AZ-104 [Exam Dumps](https://www.braindump2go.com/az-104.html) AZ-104 [Exam Questions](https://www.braindump2go.com/az-104.html) AZ-104 [PDF Dumps](https://www.braindump2go.com/az-104.html) AZ-104 [VCE Dumps](https://www.braindump2go.com/az-104.html)**

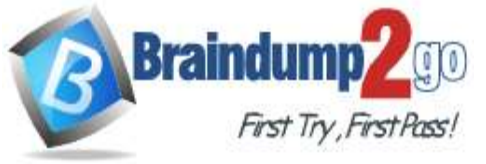

#### **Explanation:**

Box 1: 60

One alert per minute will trigger one email per minute. Box 2: 12 No more than 1 SMS every 5 minutes can be send, which equals 12 per hour. Note: Rate limiting is a suspension of notifications that occurs when too many are sent to a particular phone number, email address or device. Rate limiting ensures that alerts are manageable and actionable. The rate limit thresholds are: SMS: No more than 1 SMS every 5 minutes. Voice: No more than 1 Voice call every 5 minutes. Email: No more than 100 emails in an hour.

Other actions are not rate limited.

Reference:

https://docs.microsoft.com/en-us/azure/azure-monitor/platform/alerts-rate-limiting

#### **QUESTION 350**

Hotspot Question

You have a virtual network named VNet1 that has the configuration shown in the following exhibit.

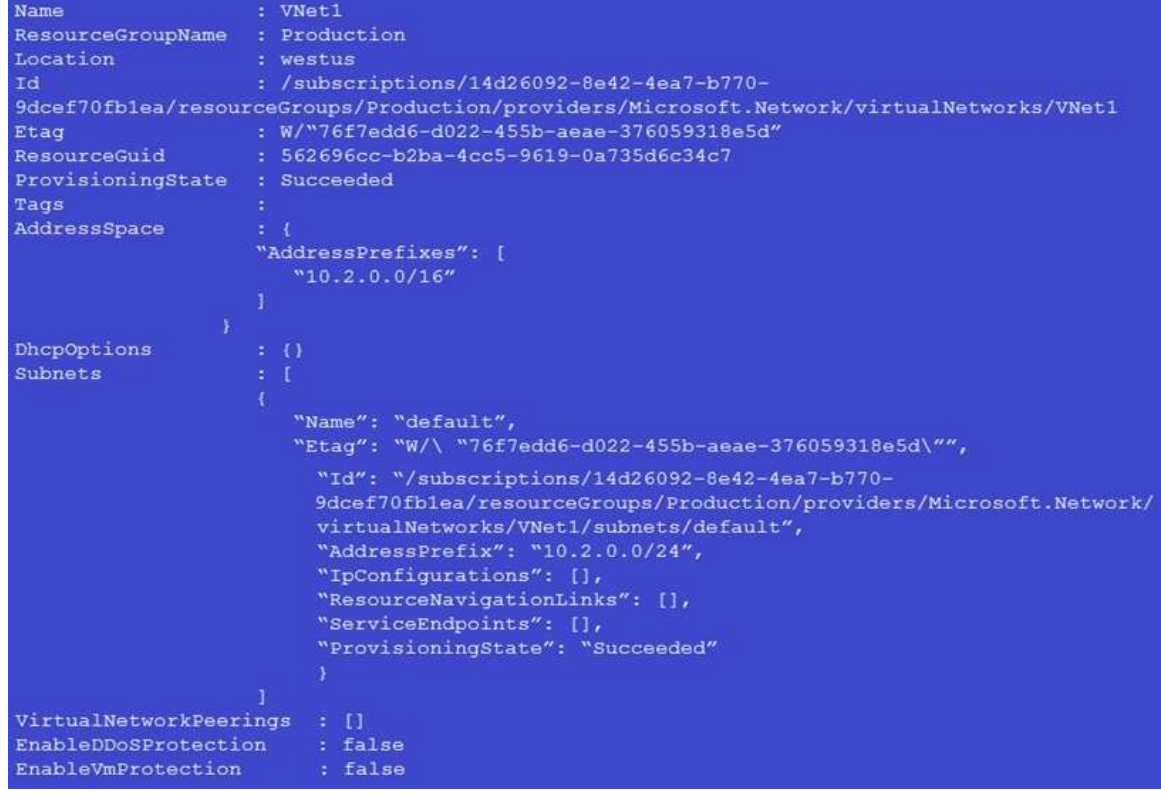

Use the drop-down menus to select the answer choice that completes each statement based on the information presented in the graphic.

NOTE: Each correct selection is worth one point.

**AZ-104 [Exam Dumps](https://www.braindump2go.com/az-104.html) AZ-104 [Exam Questions](https://www.braindump2go.com/az-104.html) AZ-104 [PDF Dumps](https://www.braindump2go.com/az-104.html) AZ-104 [VCE Dumps](https://www.braindump2go.com/az-104.html)**

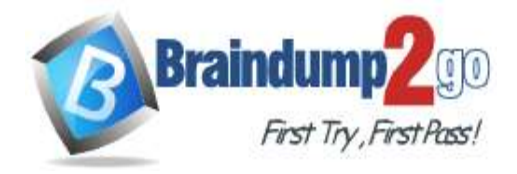

## **Answer Area**

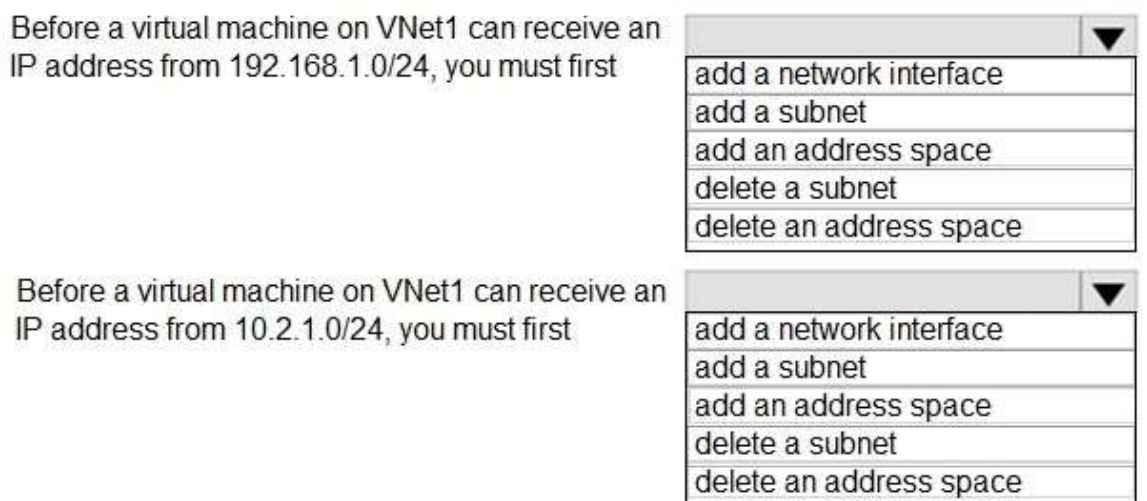

#### **Answer:**

### **Answer Area**

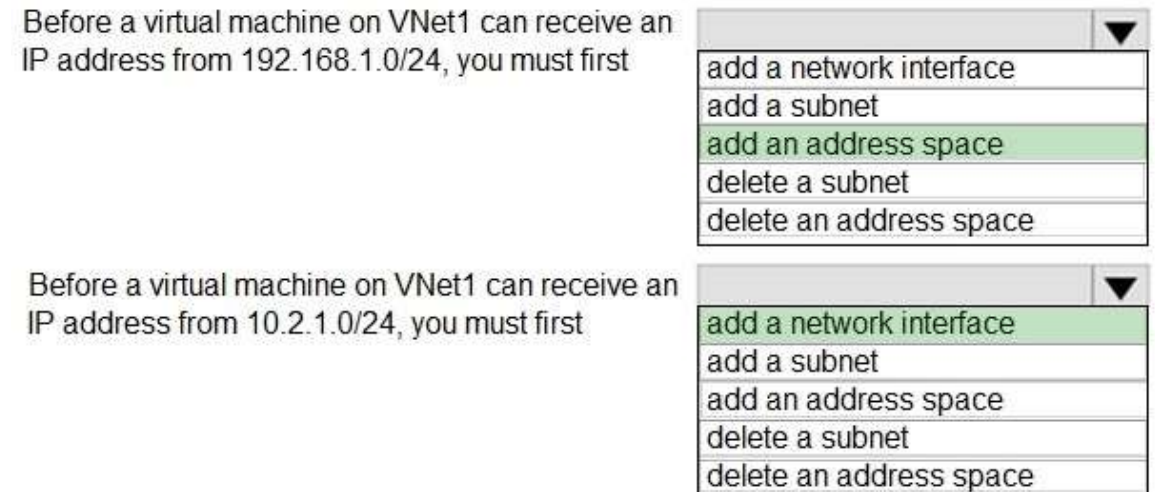

#### **Explanation:**

Box 1: add an address space

Your IaaS virtual machines (VMs) and PaaS role instances in a virtual network automatically receive a private IP address from a range that you specify, based on the address space of the subnet they are connected to. We need to add the 192.168.1.0/24 address space.

Box 2: add a network interface

The 10.2.1.0/24 network exists. We need to add a network interface.

Reference:

https://docs.microsoft.com/en-us/office365/enterprise/designing-networking-for-microsoft-azure-iaas

#### **QUESTION 351**

Hotspot Question You have an Azure subscription named Subscription1 that contains the virtual networks in the following table.

**AZ-104 [Exam Dumps](https://www.braindump2go.com/az-104.html) AZ-104 [Exam Questions](https://www.braindump2go.com/az-104.html) AZ-104 [PDF Dumps](https://www.braindump2go.com/az-104.html) AZ-104 [VCE Dumps](https://www.braindump2go.com/az-104.html)**

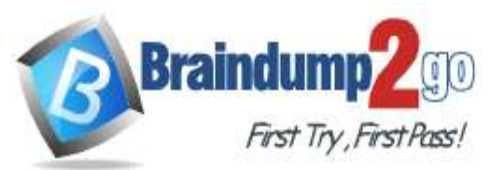

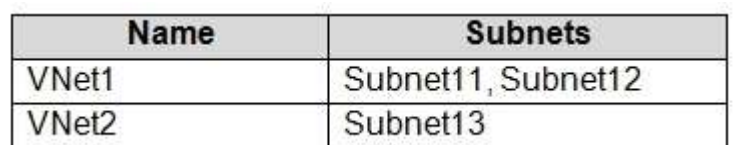

Subscription1 contains the virtual machines in the following table.

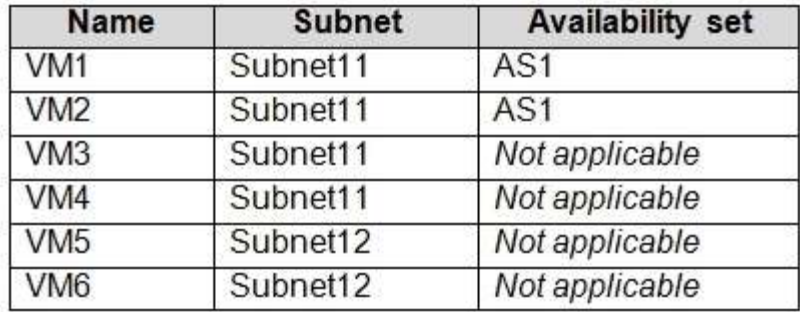

In Subscription1, you create a load balancer that has the following configurations:

- Name: LB1
- SKU: Basic
- Type: Internal
- Subnet: Subnet12
- Virtual network: VNET1

For each of the following statements, select Yes if the statement is true. Otherwise, select No. NOTE: Each correct selection is worth one point.

# **Answer Area**

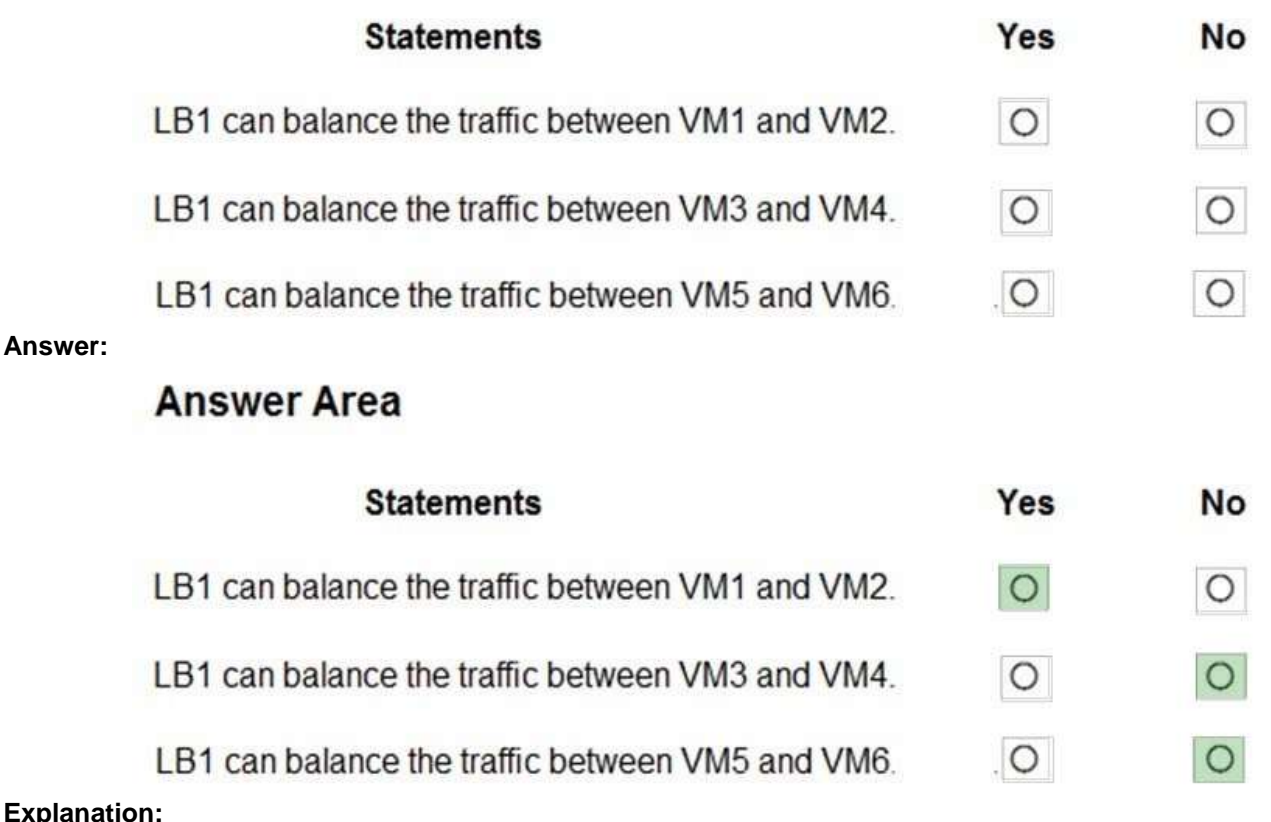

**Exp** https://docs.microsoft.com/en-us/azure/load-balancer/load-balancer-standard-overview

**AZ-104 [Exam Dumps](https://www.braindump2go.com/az-104.html) AZ-104 [Exam Questions](https://www.braindump2go.com/az-104.html) AZ-104 [PDF Dumps](https://www.braindump2go.com/az-104.html) AZ-104 [VCE Dumps](https://www.braindump2go.com/az-104.html)**

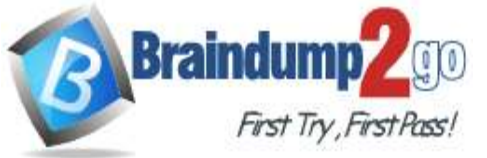

#### **QUESTION 352**

Hotspot Question

You have an Azure virtual machine that runs Windows Server 2019 and has the following configurations:

- Name: VM1
- Location: West US
- Connected to: VNET1
- Private IP address: 10.1.0.4
- Public IP addresses: 52.186.85.63
- DNS suffix in Windows Server: Adatum.com

You create the Azure DNS zones shown in the following table.

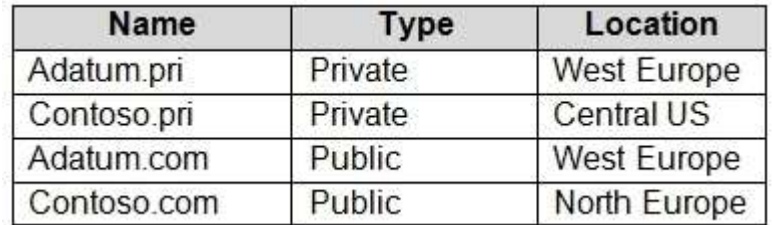

You need to identify which DNS zones you can link to VNET1 and the DNS zones to which VM1 can automatically register.

Which zones should you identify? To answer, select the appropriate options in the answer area.

NOTE: Each correct selection is worth one point.

## **Answer Area**

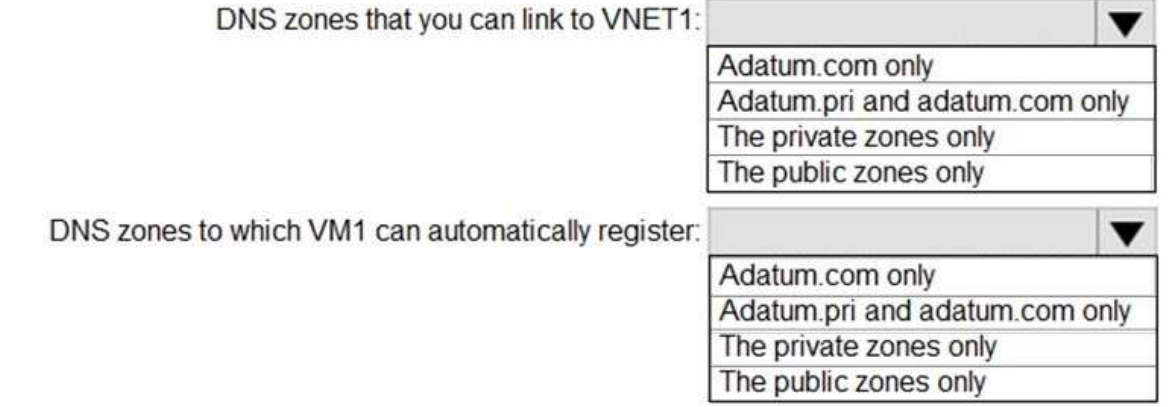

**Answer:** 

**AZ-104 [Exam Dumps](https://www.braindump2go.com/az-104.html) AZ-104 [Exam Questions](https://www.braindump2go.com/az-104.html) AZ-104 [PDF Dumps](https://www.braindump2go.com/az-104.html) AZ-104 [VCE Dumps](https://www.braindump2go.com/az-104.html)**

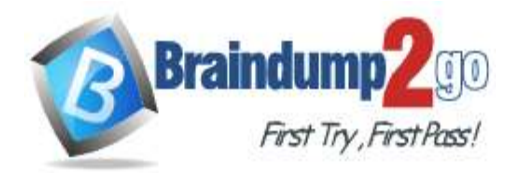

**Answer Area** 

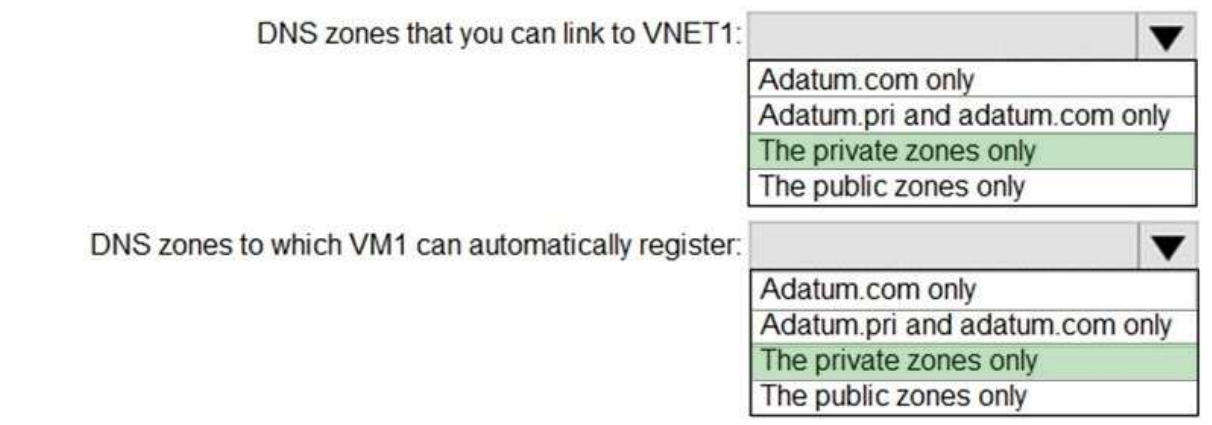

#### **Explanation:**

https://docs.microsoft.com/en-us/azure/dns/private-dns-overview

#### **QUESTION 353**

Drag and Drop Question

You have an on-premises network that you plan to connect to Azure by using a site-so-site VPN.

In Azure, you have an Azure virtual network named VNet1 that uses an address space of 10.0.0.0/16 VNet1 contains a subnet named Subnet1 that uses an address space of 10.0.0.0/24.

You need to create a site-to-site VPN to Azure.

Which four actions should you perform in sequence? To answer, move the appropriate actions from the list of actions to the answer area and arrange them in the correct order.

NOTE: More than one order of answer choice is correct. You will receive credit for any of the correct orders you select.

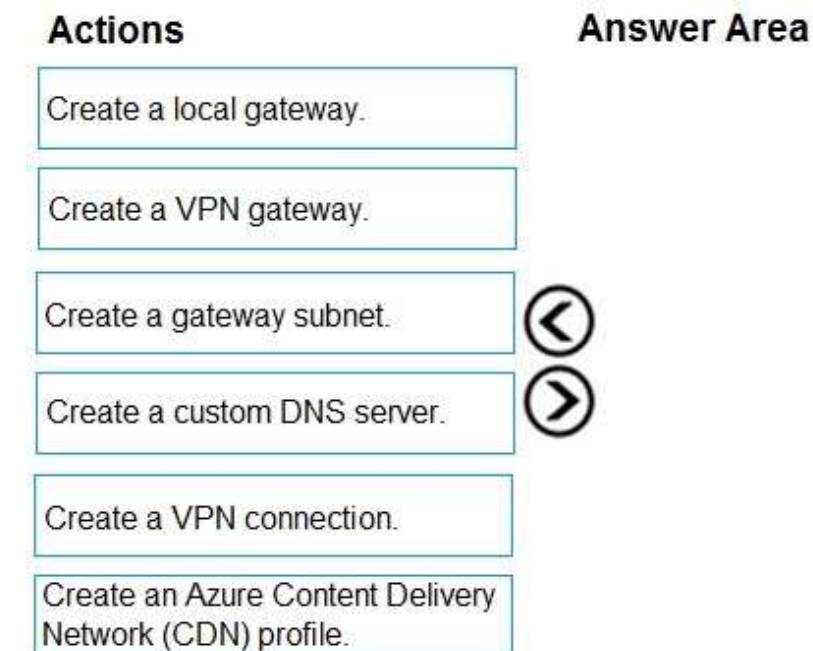

**Answer:** 

**AZ-104 [Exam Dumps](https://www.braindump2go.com/az-104.html) AZ-104 [Exam Questions](https://www.braindump2go.com/az-104.html) AZ-104 [PDF Dumps](https://www.braindump2go.com/az-104.html) AZ-104 [VCE Dumps](https://www.braindump2go.com/az-104.html)**

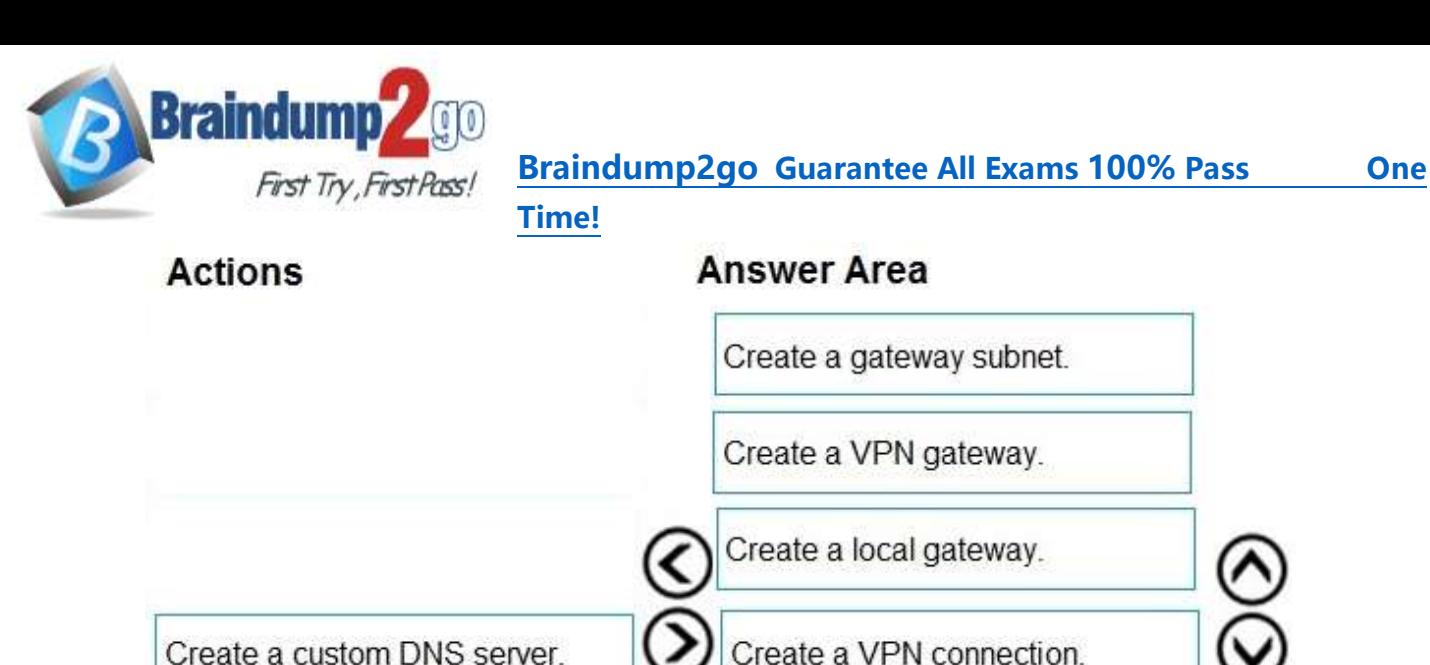

Create an Azure Content Delivery Network (CDN) profile.

#### **QUESTION 354**

Hotspot Question

You have an Azure subscription that contains the resources shown in the following table.

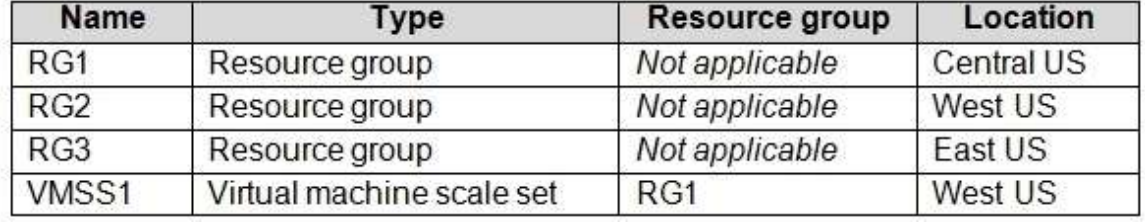

VMSS1 is set to VM (virtual machines) orchestration mode.

You need to deploy a new Azure virtual machine named VM1, and then add VM1 to VMSS1.

Which resource group and location should you use to deploy VM1? To answer, select the appropriate options in the answer area.

NOTE: Each correct selection is worth one point.

**AZ-104 [Exam Dumps](https://www.braindump2go.com/az-104.html) AZ-104 [Exam Questions](https://www.braindump2go.com/az-104.html) AZ-104 [PDF Dumps](https://www.braindump2go.com/az-104.html) AZ-104 [VCE Dumps](https://www.braindump2go.com/az-104.html)**

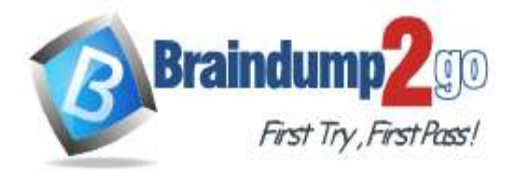

# **Answer Area**

Resource group

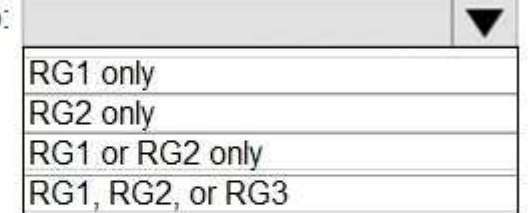

Location:

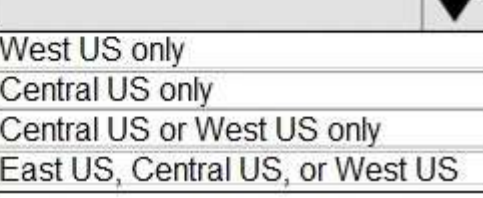

#### **Answer:**

## **Answer Area**

Resource grou

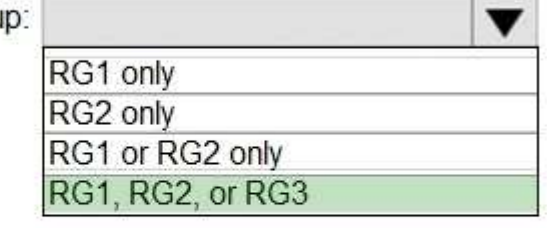

Location:

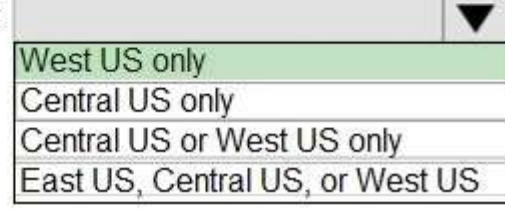

#### **Explanation:**

Box 1: RG1, RG2, or RG3

The resource group stores metadata about the resources. When you specify a location for the resource group, you're specifying where that metadata is stored.

Box 2: West US only

Note: Virtual machine scale sets will support 2 distinct orchestration modes:

ScaleSetVM ?Virtual machine instances added to the scale set are based on the scale set configuration model. The virtual machine instance lifecycle -creation, update, deletion -is managed by the scale set. VM (virtual machines) ?Virtual machines created outside of the scale set can be explicitly added to the scaleset. Reference:

https://docs.microsoft.com/en-us/azure/azure-resource-manager/management/overview

#### **QUESTION 355**

Hotspot Question Peering for VNET2 is configured as shown in the following exhibit.

**AZ-104 [Exam Dumps](https://www.braindump2go.com/az-104.html) AZ-104 [Exam Questions](https://www.braindump2go.com/az-104.html) AZ-104 [PDF Dumps](https://www.braindump2go.com/az-104.html) AZ-104 [VCE Dumps](https://www.braindump2go.com/az-104.html)**

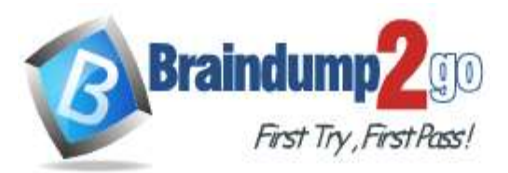

# **Braindump2go [Guarantee All Exams](https://www.braindump2go.com/) 100% Pass One**

**[Time!](https://www.braindump2go.com/)**

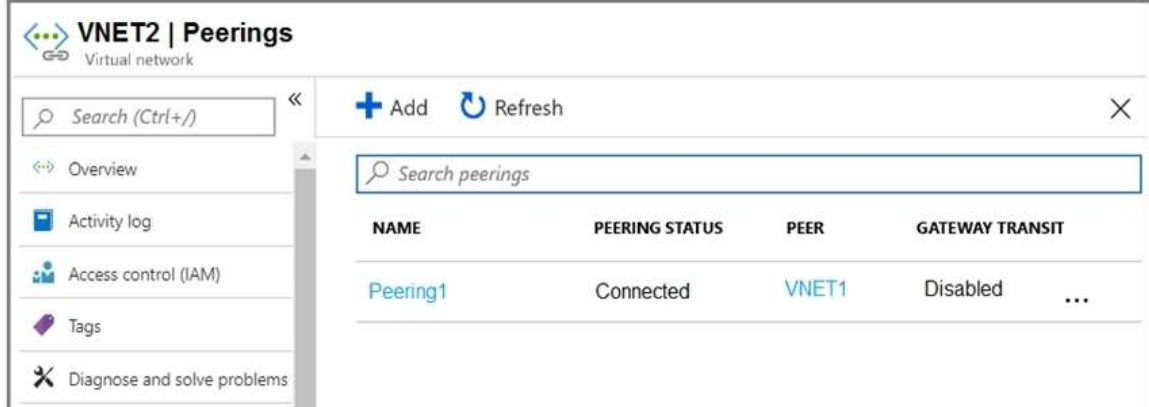

Peering for VNET3 is configured as shown in the following exhibit.

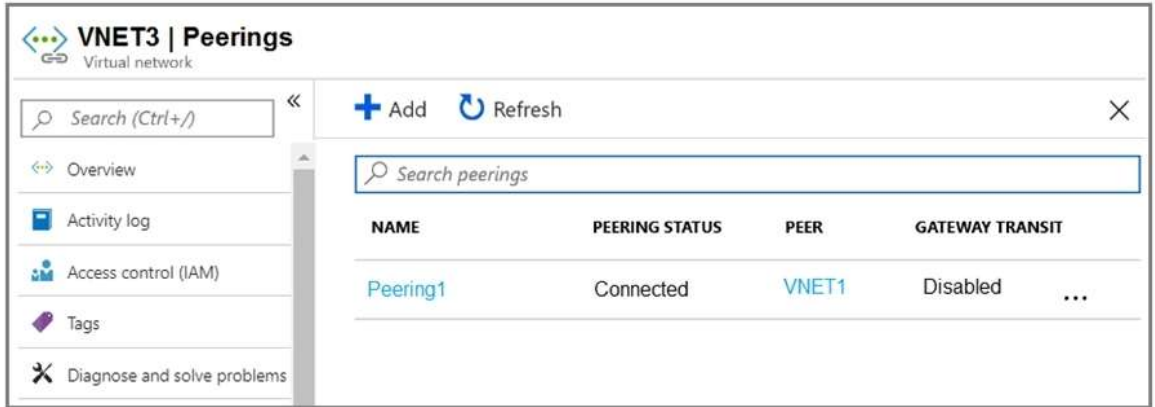

How can packets be routed between the virtual networks? To answer, select the appropriate options in the answer area.

NOTE: Each correct selection is worth one point.

## **Answer Area**

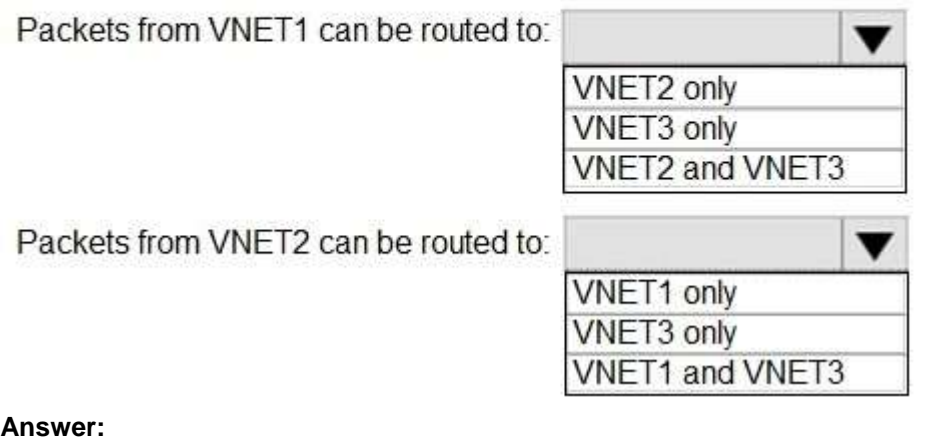

**AZ-104 [Exam Dumps](https://www.braindump2go.com/az-104.html) AZ-104 [Exam Questions](https://www.braindump2go.com/az-104.html) AZ-104 [PDF Dumps](https://www.braindump2go.com/az-104.html) AZ-104 [VCE Dumps](https://www.braindump2go.com/az-104.html)**

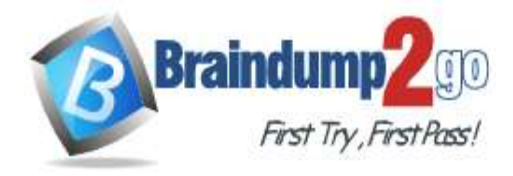

## **Answer Area**

Packets from VNET1 can be routed to: VNET2 only **VNET3 only VNET2 and VNET3** Packets from VNET2 can be routed to:

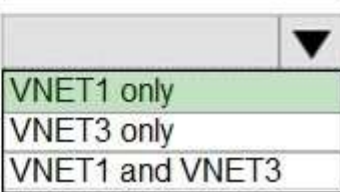

**Explanation:** Box 1. VNET2 and VNET3 Box 2: VNET1 Gateway transit is disabled. Reference: https://docs.microsoft.com/en-us/azure/virtual-network/virtual-network-peering-overview

**AZ-104 [Exam Dumps](https://www.braindump2go.com/az-104.html) AZ-104 [Exam Questions](https://www.braindump2go.com/az-104.html) AZ-104 [PDF Dumps](https://www.braindump2go.com/az-104.html) AZ-104 [VCE Dumps](https://www.braindump2go.com/az-104.html)**